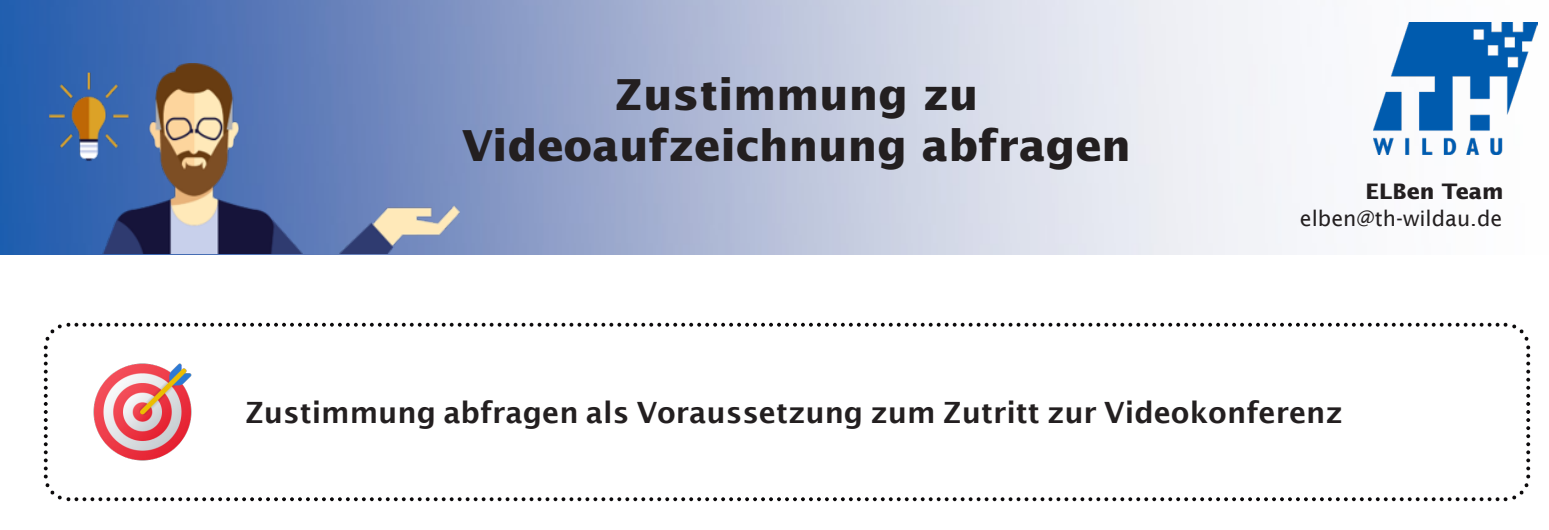

- Hierfür können Sie die Aktivität "Abstimmung" (Anleitung siehe [M-GL\\_Abstimmung.pdf\)](https://www.th-wildau.de/files/ZQE/Hochschuldidaktik/HSD_Dokumente/Handouts/M-GL_Abstimmung.pdf) verwenden. In den Einstellungen tragen Sie unter dem Punkt "Optionen" zum Beispiel folgendes ein: **1**
	- 1. "Ich stimme zu, dass die Videokonferenz aufgezeichnet wird."
	- 2. "Ich stimme nicht zu, dass die Videokonferenz aufgezeichnet wird."

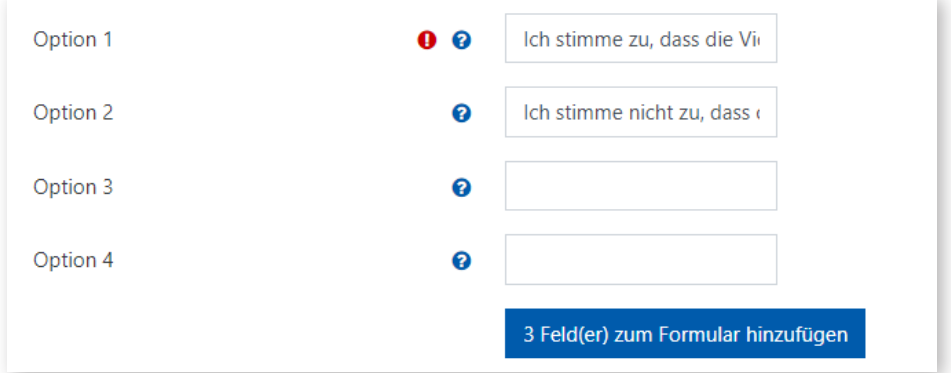

Wichtig ist dann, dass unter dem Punkt "Aktivitätsabschluss" die Abschlussverfolgung auf "Abschluss, wenn alle Bedingungen erfüllt sind" gestellt wird und darunter der zweite Punkt "Als abgeschlossen anzeigen, wenn die Person eine Auswahl getroffen hat." auswählt ist. Über diese Einstellung wird im Zusammenspiel mit Schritt 2 gesteuert, dass der Zutritt zur Videokonferenz nur für die Studierenden möglich wird, die an der Abfrage teilgenommen haben. Welche Auswahl die Studierenden getroffen haben, ist dabei unerheblich.

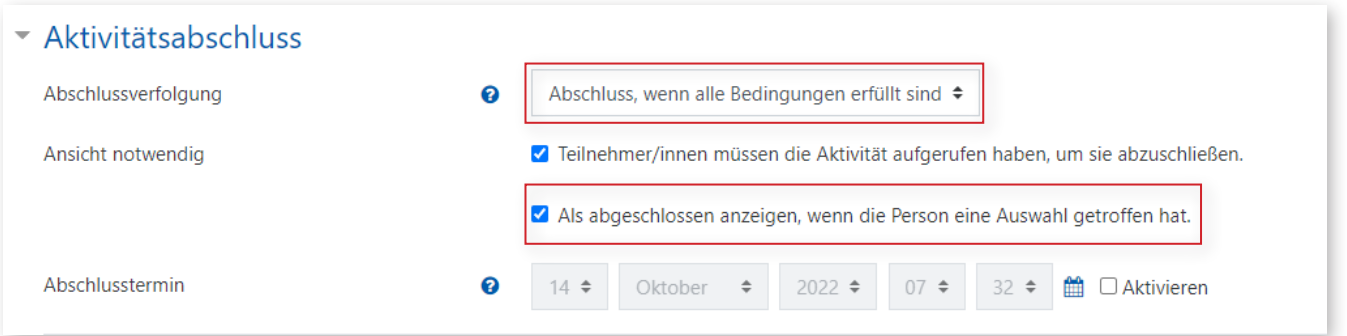

Fügen Sie den Link zur Videokonferenz (BBB oder Webex) in Ihren Moodle-Kursraum ein. In den Ein-**2** stellungen können Sie nun unter "Voraussetzungen" festlegen, dass nur die Studierenden Zutritt bekommen, die zuvor an der Abfrage teilgenommen haben. Hierfür klicken Sie auf "Voraussetzung hinzufügen" und wählen "Aktivitätsabschluss" aus. Wählen Sie nun im ersten Feld den Namen der Abstimmung aus Schritt 1 aus. Im zweiten Feld muss "muss abgeschlossen sein" stehen bleiben. Klicken Sie anschließend auf "Speichern".

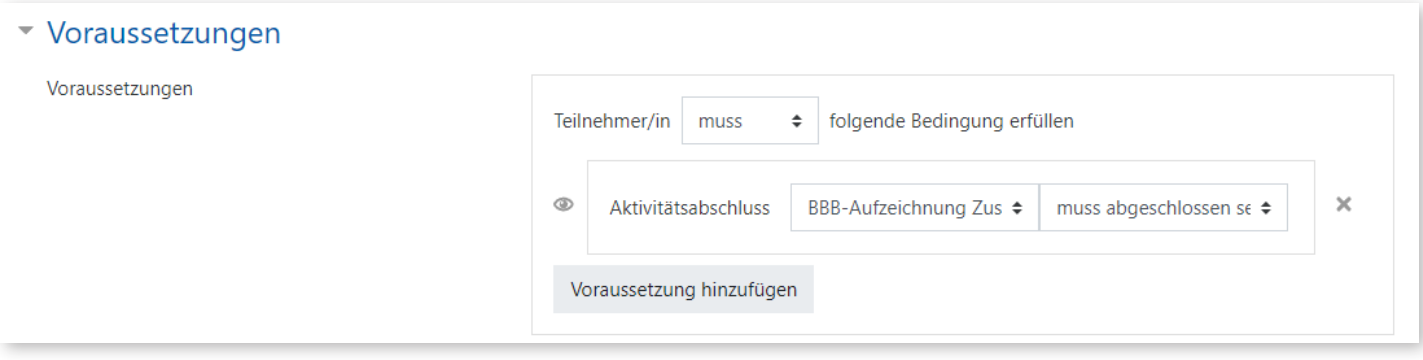

Die Abfrage verhindert nicht, dass Studierende, die der Aufzeichnung nicht zustimmen, an der **3** Videokonferenz teilnehmen. Sie "erzwingt" bloß, dass die Studierenden ein Votum abgeben. Abhängig vom Ergebnis kann die Aufzeichnung im Anschluss verwendet werden oder nicht. Ergänzen Sie an einer geeigneten Stelle im Kursraum, dass man der Aufzeichnung auch nachträglich widersprechen kann, z. B. per Mail.

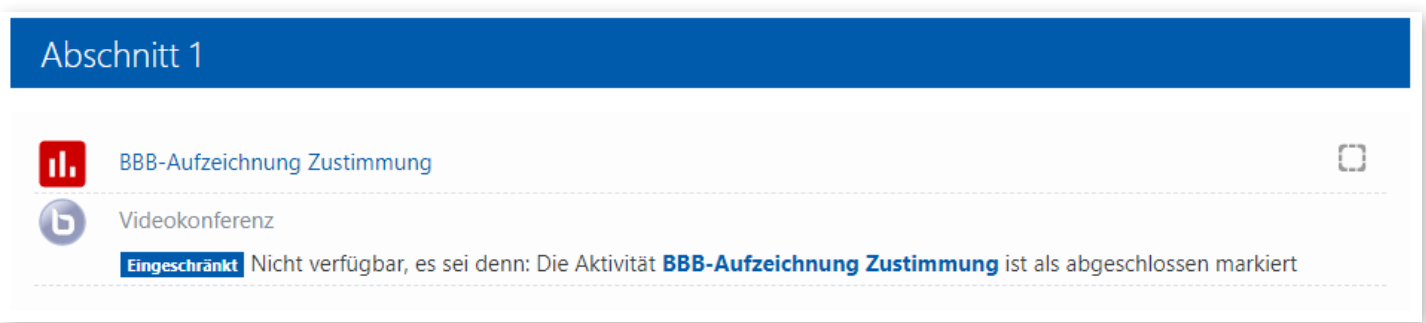

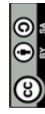

Weiternutzung als OER ausdrücklich erlaubt: Dieses Werk und dessen Inhalte sind - sofern nicht anders angegeben lizenziert unter CC BY-SA 4.0. Nennung gemäß TULLU-Regel bitte wie folgt: "Titel des Werks" von ELBen helfen! (TH Wildau), Lizenz: CC BY-SA 4.0.